# **SONY**

# *IC RECORDER*

*Instruc juni de folosire* 

**Inregistr ri efectuate de proprietar**<br>Num rul modelului este plasat pe panoul din spate al aparat ului iar num rul de<br>serie este a ezat în compartimentul pentru baterii. Nota i num rul de serie în<br>spa iul furnizat mai jos Nr. model ICD – P520 Num r de serie ...

# *IC RECORDER ICD – P520* © 2007 Sony Corporation

3-097-346-12 (1)

S începem

Func ii de baz

Diferite modalit i de înregistrare

Playback/ tergere

Editarea mesajelor

Utilizarea Func iei Meniu

Utilizarea IC Recorder cu calculatorul

Reparare

Informa ii suplimentare

#### **Pentru clienţii din Statele Unite**

Urm toarea declara ie FCC se aplic doar în cazul versiunii acestui<br>model produs în scopul vânz rii în SUA. Este posibil ca alte versiuni s nu respecte reglement rile tehnice FCC.

#### **INFORMARE**

Acest echipament a fost testat i s -a constatat conformarea sa parametrilor aparatelor digitale Clasa B, conform P r ii 15 a Regulilor FCC. Ace ti parametri sunt concepute furniz rii protec iei împotriva interferen elor d un toare din cadrul instala iilor domestice. Acest echipament genereaz , utilizează i poate radia<br>energie din frecven a radio -i, dacă nu este instalată i folosit în acord cu aceste instructuni, poate cauza interferen e d un toare cu undele radio.

Totu i, nu exist nici o garan ie c interferen ele nu vor ap rea în cadrul unei instala ii anume. Dac acest aparat cauzeaz interferen e d un toare cu radio-ul i televizorul, care pot fi determinat de pornirea sau oprirea echipamentului, utilizatorul este<br>încurajat s încerce s corecteze interferen ele urmând una sau mai multe dintre urm toarele m suri:

- Reorientarea sau reamplasarea antenei receptoare.<br>- M rirea distan ei dintre anarati i receptor.
- M rirea distan ei dintre aparat i receptor. - Conectarea aparatului la o priz dintr-un circuit diferit de
- cel la care este conectat receptorul.
- Consultarea distribuitorului sau a unui tehnician radio/TV experimentat.

Sunte i avertizat c orice modific ri sau schimb ri care nu sunt aprobate în mod expres în acest manual v -ar putea lipsi de permisiunea de a folosi acest echipament.

Dac ave i întreb ri privind acest produs, pute i suna la : Centrul de servicii i informare a clientului Sony 1-800-222-7669, sau ne pute i contacta la http://www.[sony.ro/](http://www.sony.ro/)

#### Declara je de conformitate

Numele m rcii: SONY<br>Model: ICD-P Model: U. C. CONTROLLER<br>
Model: ICD-P520<br>
Parte responsabil : Sony Electro Parte responsabilă: Sony Electronics Inc.<br>
Adres : 16530 Via Esprillo. S Num r de telefon:

Adresă: 16530 Via Esprillo, San Diego, CA 92127 SUA<br>858-942-2230

Acest aparat se conformeaz P r ii 15 a Regulilor FCC. Operarea se supune urm toarelor dou condi ii : (1) Acest aparat nu poate cauza  $\frac{1}{2}$  interferent experiments and  $\frac{1}{2}$  acest aparat trebuie s accepte interferen ele produse, inclusiv cele ce pot cauza func ionarea nedorit

#### **Pentru Statul California, doar în SUA**

Material perclorat – poate fi aplicat manevrarea special . Consulta i www.dtsc.ca.gov/hazardouswaste/perchlorate Material perclorat: Bateria de litiu con ine perclorat

### **Reciclarea echipamentelor electrice şi electronice uzate (aplicabil în Uniunea** European *i* alte ri europene cu sisteme **diferite de colectare).**

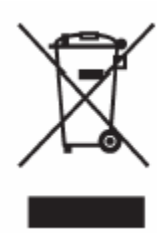

Acest simbol pe aparat sau pe ambalajul s u indic faptul că produsul nu tre buie tratat ca de eu menajer. În schimb, va fi depus la punctele de colectare pentru reciclarea aparatelor electrice i electronice. Asigurându-v c acest produs este debarasat în mod corect, ve i ajuta la prevenirea eventualelor consecin e negative asupra mediului înconjurător și asupra s n t ii omului, care ar putea fi cauzate de manevrarea inadecvat a de eurilor acestui produs.

Reciclarea materialelor va ajuta la conservarea resurselor naturale. Pentru informa ii detaliate referitoare la reciclarea acestui produs, contacta i autorită de locale sau interesa i -vă la magazinul de unde a i achizi ionat produsul.

# **Înştiinţarea utilizatorilor**

Program © 1999, 2000, 2001, 2002, 2003, 2004, 2005, 2006, 2007 Sony Corporation Documentare © 2007 Sony Corporation

Toate drepturile rezervate. Manualul sau programul desc ris în prezentul nu poate fi reprodus, tradus sau redus la un format ce poate fi citit de calculator, fie întregime sau par ial, f r aprobarea scris anterioar din partea Sony Corporation.

ÎN NICI UN CAZ SONY CORPORATION NU VA FI R SPUNZ TOARE PENTRU PAGUBE ACCIDENTALE, ÎN CONSECIN SAU SPECIALE, FIE ELE BAZATE PE PREJUDICII, CONTRACT SAU ALT FEL, CE AR PUTEA DECURGE SAU AR<br>PUTEA AVEA LEG TUR CU AC EST MANUAL, CU PROGRAMUL<br>SAU ALTE INFORMA II CUPRINSE ÎN PREZENTUL SAU PRIN UTILIZAREA LOR.

Sony Corporation î i rezerv dreptul de a efectua orice modificare acestui manual sau informa iilor cuprinse în acesta în orice moment, f r notific ri prealabile.

Programul descris în prezentul mai poate fi guvernat de termenii unui program separat de licen a utilizatorului.

- **•** Acest program este destinat Windows i nu poate fi folosit pentru Macintosh
- Cablul de conectare furnizat este pentru IC Recorder ICD-P520. Nu pute i conecta alte aparate de înregistrare IC.

#### **Informare**

VÂNZ TORUL NU VA R SPUNDE PENTRU DAUNELE DIRECTE, ACCIDENTALE SAU CONSECVEN IALE DE ORICE TIP, SAU PENTRU PIERDERILE SAU CHELTUIELILE REZULTATE DIN PRODUSE DEFECTE SAU DIN UTILIZAREA ORIC RUI PRODUS.

# **Cuprins**

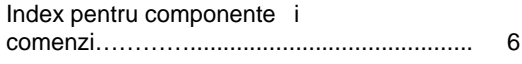

# **S** începem

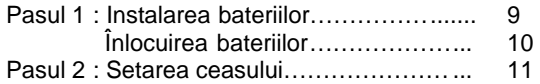

# Func ii de baz

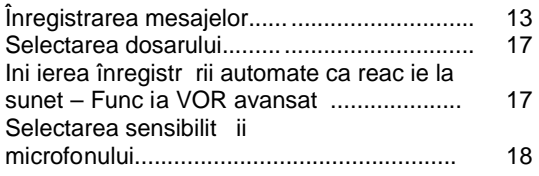

# **Diverse moduri de înregistrare**

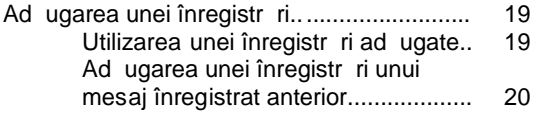

Înregistrarea cu ajutorul unui microfon extern sau al altui aparat............................................ 21

# **Redare/** tergere

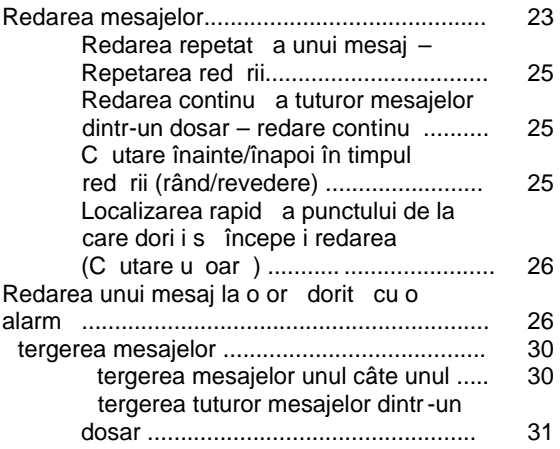

# **Editarea mesajelor**

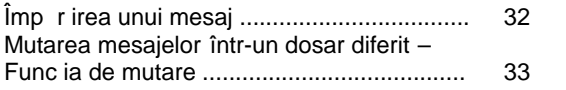

# **Utilizarea func iei Menu**

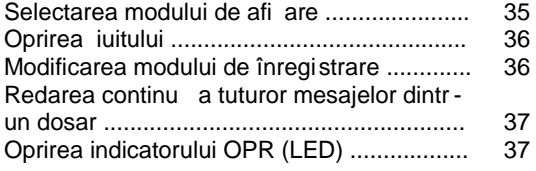

# **Utilizarea IC Recorder cu calculatorul**

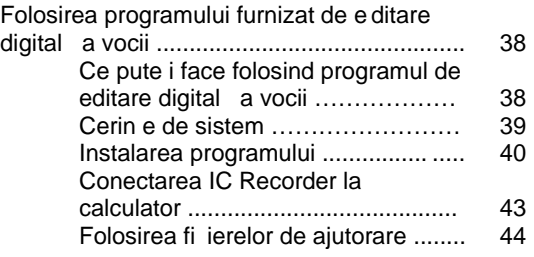

# **Depanare**

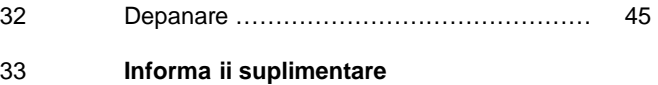

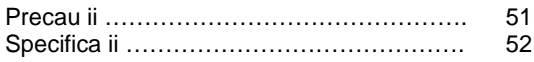

### **Index al componentelor i comenzilor**

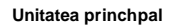

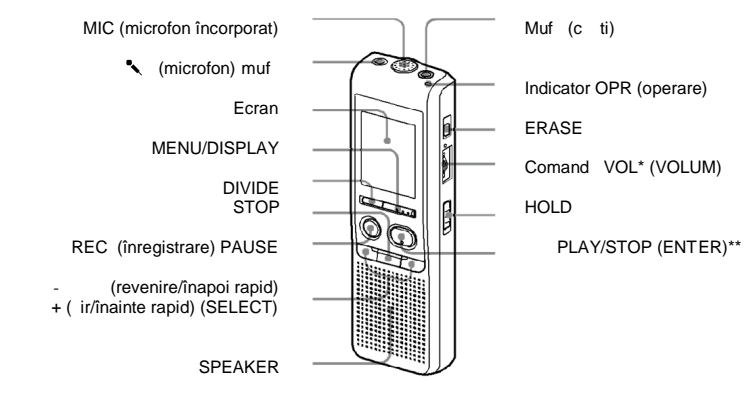

\*Există un punct tactil lângă comandă care<br>indică direc ia de mărire a volumului.<br>\*\* Butonul are un punct tactil.

**Prevenirea oper rii accidentale – func ia HOLD**<br>Glisa i butonul HOLD la "ON". "HOLD" va clipi de trei<br>ori, indicând faptul c toate func iile butoanelor sunt blocate.

Când func ia HOLD este activat în timpul opririi,<br>ecranul se va închide dup ce "HOLD" clipe te.

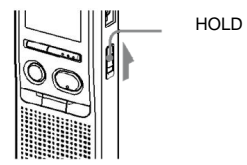

#### **Spate**

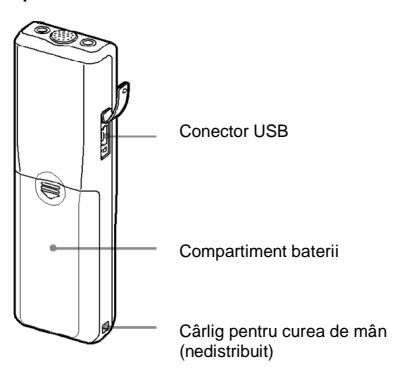

#### **Anularea func iei HOLD**

Glisa i butonul HOLD la "OFF".

**Not**<br>Când func ia HOLD este activat în timpul<br>înregistr rii, anula i mai întâi func ia HOLD pentru a v<br>opri din înregistrat.

#### **Recomandare**

Chiar dacă func ia HOLD este activată, pute i opri<br>redarea cu alarmă. pentru a opri alarma, apăsa i<br>STOP.

#### **Ecranul**

Indicator dosar

Sensibilitate microfon

Indicator alarmă

Num rul mesajului selectat

Indicator REC DATE (data înregistr rii)

Indicator REMAIN

Indicator al memoriei r mase

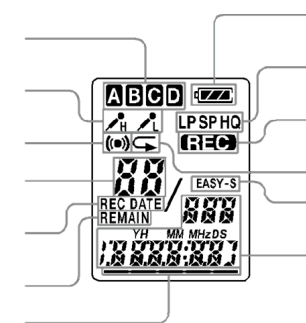

Indicator al nivelului de<br>încπrcare a bateriei<br>Indicare a modului de înregistrare

### Indicator REC (înregistrare)

Indicator de repetare a

red rii Indicator EASY-S (c utare u oar )

Numărul de mesaje dintr-un<br>meniului/cronometru/indicare<br>a timpului rămas/indicare a<br>datei de înregistrare/indicare<br>a orei curente/mesaje

#### **S** începem **Pasul 1: Instalarea bateriilor**

**1 G**lisa i i ridica i capacul<br>compartimentului pentru baterii.

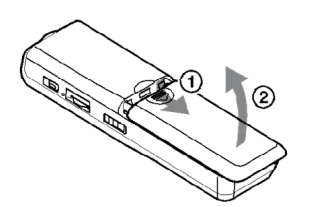

**2** Introduce i două baterii alcaline LR03<br>(mărimea AAA) cu polaritatea corectă, și<br>închide i capacul.

Asigura i-vaca i introdus ambele baterii de la<br>capetele lor.

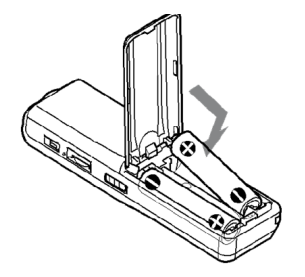

În cazul în care capacul compartimentului pentru baterii<br>este scos în mod accidental, ata a i-l conform imaginii.

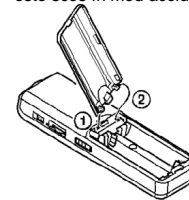

Când introduce i bateriile pentru prima dat , sau când<br>înlocui i bateriile cu unele noi, apare afi ajul pentr u<br>setarea ceasului. Pentru setarea datei i a orei, vede i<br>Pa ii 2 i 3 din "Pasul 2: Setarea ceasului".

#### **Înlocuirea bateriilor**

Indicatorul pent<u>ru b</u>aterie din ecran arat starea<br>bateriei. Când **Can**cilipe te, înlocui i bateriile cu unele noi.

Când clipe te, bateriile sunt desc roate iar unitatea va înceta să mai func ioneze.

**Durata de via a bateriei\* (În cazul utiliz rii** continue)

#### **În modul HQ**

Înregistrare: Aprox. 11 h<br>Redare: Aprox. 7.5 h Aprox. 7,5 h

**În modurile SP i LP**<br>Înregistrare: Aprox. 22 h înregistrare:<br>Redare: Aprox. 11 h

(h: ore)<br>\*Utilizarea bateriilor alcaline Sony LR03 ( m  rime AAA)

\*La redarea prin difuzorul intern la volum mediu Durata de via a bateriilor se poate scurta în func ie<br>de func ionarea unită ii.

#### **Note:**

- $\bullet$  Nu folosi i baterii cu mangan pentru aceast unitate.
- $\bullet$  La înlocuirea bateriilor cu unele noi, afi area ceas ului dispare de pe ecran. În acest caz, reseta i data i ora. Totu i, mesajele înregistrate i alarma se vor p stra.
- La înlocuirea bateriilor, asigura i-v c i înlocuit ambele baterii cu unele noi.
- Nu înc rca i bateriile desc rcate.
- La folosirea îndelungat a unit ii, scoate i bateriile<br>pentru a preveni pagubele determinate de scurgeri i<br>coroziunea bateriei.
- Unitatea acceseaz date în timp ce pe ecran este<br>afi at "ACCESS" sau indicatorul OPR clipe te cu o<br>lumin portocalie. La accesare, nu scoate i bate riile.<br>Risca i s pierde i datele.

### **Pasul 2: Setarea ceasului**

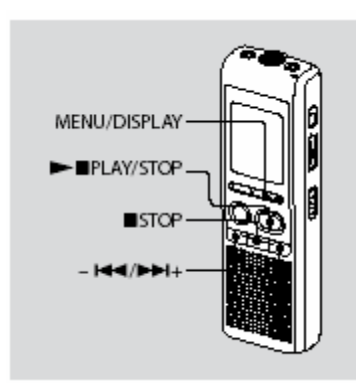

Pe ecran este afi at setarea ceasului atunci când<br>introduce i bateriile prima dat , sau când înlocui i<br>bateriile cu unele noi. În acest caz, începe i cu<br>pasul 2.

#### $1$  Afi area pe ecran a set rii ceasului

(1) Apăsa i MENU/DISPLAY mai mult de 1 secundă pân<br>ce pe ecran apare "MODE".<br>Unitatea intră în modul meniu. (2) Ap sai - sau + Pentru afiarea "SET<br>DATE".<br>(3) Ap sai PLAY/STOP. Vor clipi digi ii pentru an.

#### **2 Setarea datei.**

(1) Apăsa i - Sau + pentru a selecta digi ii<br>pentru an.<br>(2) Apăsa i PLAY/STOP.<br>Vor clipi digi ii pentru lună.<br>(3) Seta i luna i ziua la rând, apoi apăsa i PLAY/STOP. Vor clipi digi ii pentru or

**Recomandare**<br>Pentru a seta data la anul 2007, afi a i "07Y".

#### **3 Setarea orei**

(1) Ap sa i - sau + pentru a selecta<br>digi ii corespunz tori orei.<br>pentru minute.<br>pentru minutele.<br>(3) Seta i minutele.<br>(4) Ap sa i PLAY/STOP la semnalul pentru

oră. Ecranul se va întoarce la "SET DATE". (5) Apăsaţi STOP pentru a ieşi din meniul pentru mod.

 Dacă unitatea este nefolosită timp de mai mult de 3 secunde în modul stop, ecranul va afi a ora curent.

#### **Recomandare**

Aceast unitate nu are un buton pentru<br>pornire/oprire. Ecranul este afi at tot timpul.

### Opera ii de baz

### **Înregistrarea mesajelor**

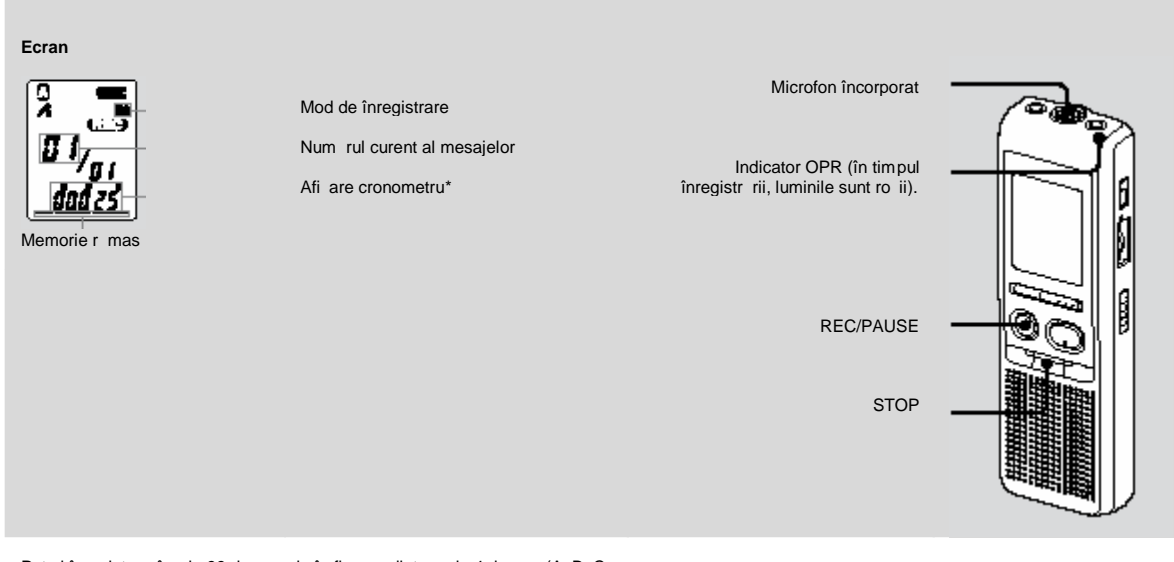

Pute i înregistra pân la 99 de mesaje în fiecare dintre cele 4 dosare (A, B, C<br> i D). Cum un mesaj nou înregistrat este ad ugat automat dup ultimul<br>mesaj înregistrat, pute i începe s înregistra i repede, f r s

**Not**<br>Înainte de a efectua o înregistrare îndelungat ,asigura i -vă că introduce i<br>bateriile noi și verifica i indicatorul bateriei.

### **1 Selectarea modului de înregistrare**

Consulta i "Modificarea modului de înregistrare" de la pagina 36.

#### **2 Selectarea dosarului.**

Consulta i "Selectarea dosarului" de la pagina 17.

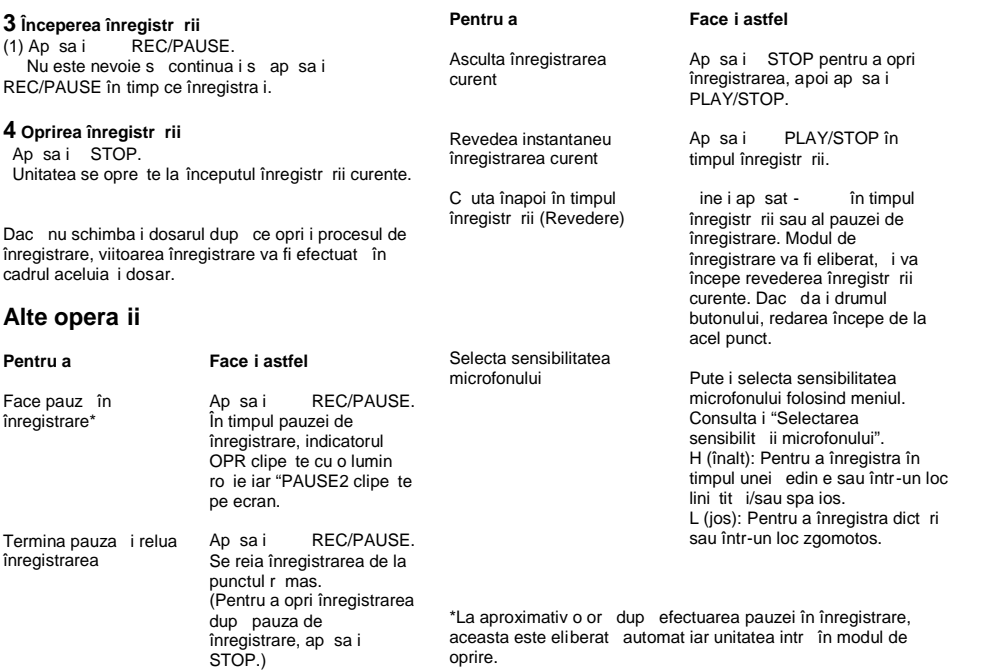

#### **Note referitoare la înregistrare**

Dacă în timpul înregistrării un obiect cum ar fi degetul<br>dumneavoastră se freacă sau atinge accident al unitatea, atunci este posibil ca i zgomotul acesta s fie în registrat.

#### **Timpul maxim de înregistrare**

Timpul maxim de înregistrare al tuturor dosarelor este dup cum urmeaz. Pute i înregistra mesaje cu timpul maxim de înregistrare într-un singur dosar.

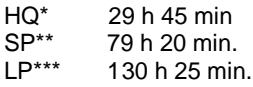

(h: ore, min.: minute)

- \*HQ: mod de înregistrare de înalt calitate (sunet monofonic)
- 
- \*\*SP: mod de înregistrare pentru redare standard (sunet monofonic) \*\*\*LP: mod de înregistrare pentru redare îndelungată (sunet monofonic)

**Note**

- Pentru a înregistra cu o calitate sonor mai bun, selecta i modul HQ. Pentru a comuta modul de înregistrare, vede i "Schimbarea modului de înregistrare" de la pagina 36.
- Înainte de efectuarea unei înregistr ri îndelungate, asigura i-v c verifica i indicatorul pentru baterie.
- Timpul maxim de înregistrare i num rul de mesaje pe care le pute i efectua variaz în func ie de condi iile de utilizare.
- Când înregistra i mesaje în combina ia HQ, SP i LP, timpul maxim de înregistrare va fi între duratele corespunz toare modurilor HQ i LP.
- $\bullet$  Din cauza limit rii sistemului de înregistrare IC, această unitate înregistrează în unitatea minimă de înregistrare de<br>aproximativ 2 secunde cel mult, de aceea pot apărea urm toarele simptome:
- Când un mesaj este mai scurt decât unitatea minim de înregistrare, acesta tot este înregistrat ca fiind de aproximativ 2 secunde cel mult astfel încât timpul de înregistrare r mas va descre te cu mai mult decât durata real a mesajului.
- Când mesajul este mai lung decât unitatea minim de înregistrare, timpul de înregistrare rămas va descre te cu mai<br>mult decât durata reală a mesajului dacă nu poate fi împăr it la unitatea minimă de înregistrare fără a mai rămâne ceva.
- Suma num rului pe cronometru (timpul scurs de înregis trare) i timpul de înregistrare r mas pot fi mai scurte decât timpul maxim de înregistrare al unit ii.

#### **Indicarea memoriei r mase**

În timpul înregistrării, indicatorul memoriei rămase va descre te pu in câte pu in.

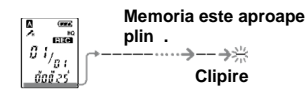

Când timpul de înregistrare r mas atinge 5 minute,<br>clipe te ultimul dintre indicatori.<br>Dac este selectat modul de afi are a timpului de<br>înregistrare r mas, i afi ajul pentru timpul de<br>înregistrare r mas va clipi atunci cân

Când memoria este plin ,înregistrarea se opre te<br>automat iar pe ecran va clipi "FULL" cu alarma. Pentru a<br>putea continua înregistrarea, mai întâi terge i ni te<br>mesaje.

#### **Note**

- Dac ap sa i REC/PAUSE când memoria este plin , va clipi "FULL" împreun cu o alarm .<br>terge i ni te mesaje înainte de a relua înregistrarea.
- Dac ap sa i REC/PAUSE dup<br>înregistrarea a 99 de mesaje, va clipi "FULL"<br>împreună cu o alarmă. Selecta i alt dosar sau terge i ni te mesaje.

# **Selectarea dosarului**

**1 Apăsaţi MENU/DISPLAY mai mult de 1 secundă până ce pe ecran apare " MODE"**

2 Apsai-sau + pentrua<br>selecta" FOLDER" iapsai<br>PLAY/STOP.<br>3 Apsai-sau + pentrua

selecta dosarul pe care îl dori i i ap sa i **►■ PLAY/STOP.**

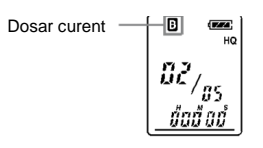

 $4$  Ap sa i STOP pentru a ie i din meniul **modului.**

# **Ini ierea înregistr rii** automate ca reac ie **la sunet** – Func ja **VOR avansat**

Când VOR (înregistrare operat prin voce)<br>este setat la "ON" în meniu, înregistrarea<br>începe când recorder-ul detecteaz sunetul. (în ecran este afi at "VOR"). înregistrarea se opre te când nu se mai aude nici un sunet. (pe ecran clipe te "VOR PAUSE").

#### **Notă**

Func ia VOR este afectat de sunetul din jur. Seta i sensibilitatea microfonului la " H (înalt) " sau la " L (jos)" folosind meniul.<br>Dac înregistrarea nu este satisf c toare dup modificarea sensibilit ii microfonului, sau pentru înregistrări importante, seta i<br>VOR la "OFF".

# **Selectarea** sensibilit ii **microfonului**

Ap sa i MENU/DISPLAY mai mult<br>de 1 secundă până ce pe ecran apare<br>"MODE".

 **Apăsaţi - ▐◄◄ sau ►►▐ + pentru a selecta "SENS" şi apăsaţi ►■ PLAY/STOP.**

Ap sa i - sau + pentru a<br>selecta " H (sensibilitate înalt ) " sau<br>"L (sensibilitate joas )" i ap sa i<br>PLAY/STOP.

Ap sa i STOP pentru a ie i din<br>meniu.

# **Variate moduri de înregistrare** Ad ugarea unei înregistr ri

#### **Utilizarea unei înregistr ri prin** ad ugare

La setarea din fabric, nu pute i ad uga o înregistrare f r a terge mesajul prin operare accidental . Dac<br>dori i s ad uga i o înregistrare la un mesaj înregistrat<br>anterior sau s ad uga i o înregistrare peste acesta,<br>schimba i setarea REC-OP din procedurile de mai jos.

1 Ap sa i MENU/DISPLAY mai mult de 1 secund **până ce pe ecran apare "MODE".**

**2 Apăsaţi - ▐◄◄ sau ►►▐ + pentru a afişa "REC-OP" şi apăsaţi ►■ PLAY/STOP.**

Va fi afi at fereastra de ad ugare a înregistr rii.

 $\bf{3}$  Ap sai-sau + pentru a selecta<br>"ON" iap sai PLAY/STOP.

Setarea este modificat.

#### **4 Apăsaţi - ▐◄◄ sau ►►▐ + pentru a selecta** "ADD " sau "OVER" i ap sa i PLAY/STOP.

- ADD: adaugă o înregistrare la un mesaj înregistrat anterior
- OVER: scrie o înregistrare peste alta.

#### $5$  Ap sa i STOP pentru a ie i din meniu.

**Pentru a interzice ad ugarea unei înregistr ri**<br>În pasul 3, selecta i "OFF" i ap sa i PLAY/STOP.

### Ad ugarea unei înregistr ri la un mesaj **înregistrat anterior**

Pute i ad uga o înregistrare la mesajul redat.

**Când din meniu este selectat "ADD"**<br>Înregistrarea adăugată va fi plasată după mesajul curentă i<br>cronometrată ca parte a mesajului.

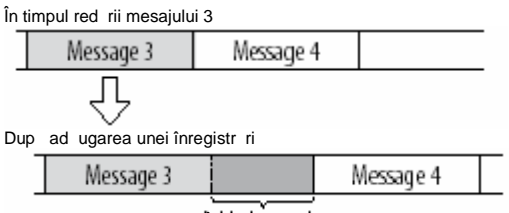

Înregistrare ad ugat

**Când în meniu este selectat "OVER"**<br>Pute i ad uga o înregistrare scris peste dup punctul selectat înt r-<br>un mesaj înregistrat. Partea din mesaj aflat dup punctul selectat este tears.

Punctul de plecare într-o<br>înregistrare scris peste

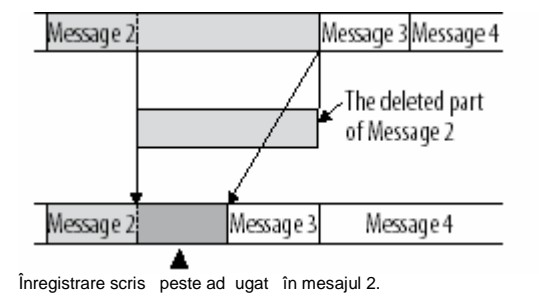

### **1** În timpul red rii, ap sa i i ine i ap sat REC/PAUSE.

Apare indicatorul "REC". Vor clipi "ADD" sau "OVER" iar unitatea<br>se opre te în modul pauz de înregistrare.

# **2 In timp ce "ADD" sau "OVER" clipesc, apăsa i<br>| <b>REC/PAUSE din nou.**<br>| Indicatorul OPR va avea lumina roșie. Începe o înregistrare<br>prin adăugare sa scriere peste.

#### 3 Ap sa i STOP pentru a opri înregistrarea.

#### **Note**

- Nu pute i ad uga sau scrie o înregistrare pes te dac memoria r mas nu este suficient.
- Partea ad ugat sau scris peste a unui mesaj va fi<br>înregistrat în acela i mod de înregistrare (HQ, SP sau<br>LP).

# **Înregistrarea cu un microfon extern sau al unui alt aparat**

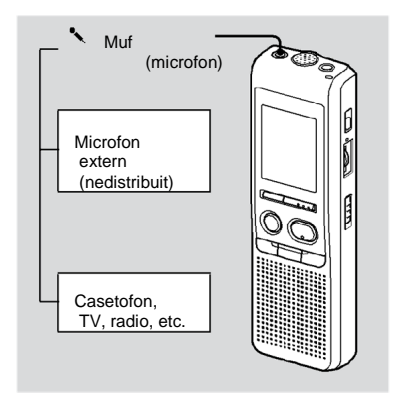

1 Conecta i un microfon cu alimentare separat sau<br>alte echipamente la mufa microfonului.

Când conecta i un microfon extern,<br>microfonul încorporat este întrerupt automat.<br>Când este conectat un microfon cu<br>alimentare separată , energia electrică este<br>furnizată automat către microfonul din IC recorder.

**2** Pentru a înregistra mesaje, urma i pa ii<br>din "Înregistrarea mesajelor" de la pagina<br>13.

**Note**

- Asigura i-v c fi ele sunt conectate în<br>siguran
- V recomand m s efectua i o<br>înregistrare de prob pentru a controla<br>conexiunile i comanda de volum.
- Când conecta i alte echipamente decât<br>Sony, consulta i manualul de<br>instruc iuni al echipamentului.

#### **Redare/ tergere Redarea mesajelor**

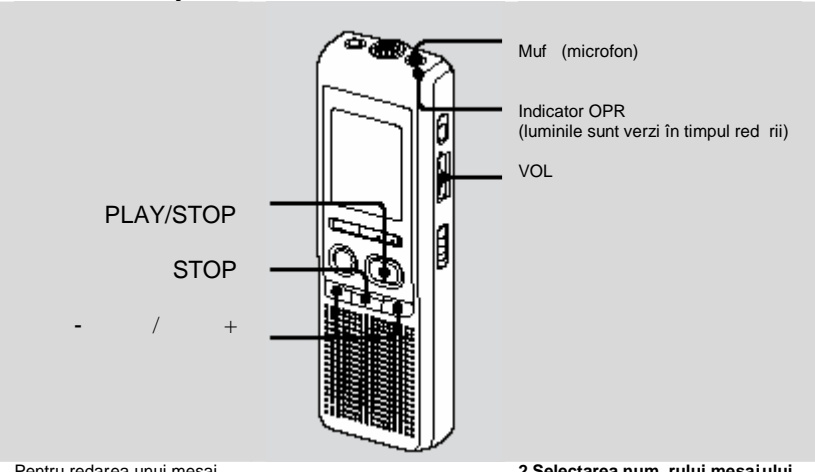

Pentru redarea unui mesaj<br>înregistrat anterior, începe i<br>cu pasul 1.<br>Pentru redarea unui mesaj<br>pe care abia ce l-a i terminat<br>de înregistrat, începe i cu<br>pasul 3.

**1 Selecta i dosarul.**<br>Consulta i "Selectarea<br>dosarului" de la pagina 17.

#### **2 Selectarea numărului mesaj ului**

Apăsaţi - ▐◄◄ sau ►►▐+ pentru afişarea numărului mesajului dorit. -▐◄◄: pentru număr mai mic al mesajului entru un num r mai mare + : pentru un num r mai mare<br>al mesajului

23

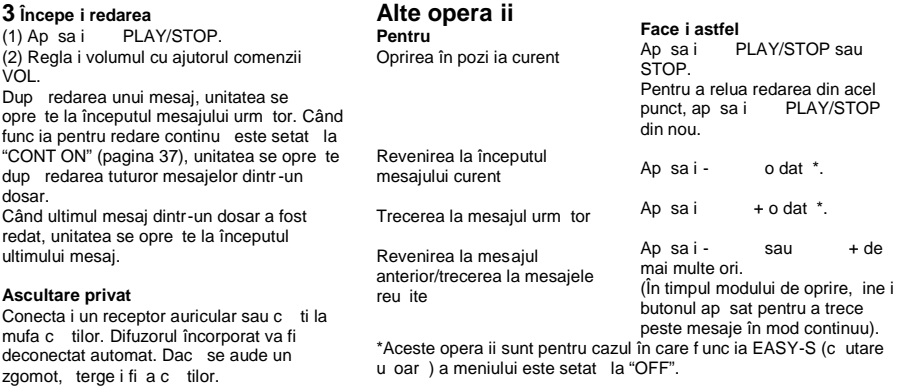

### **Redarea repetat** a unui mesaj – **Repeat Play**

In timpul red rii, ap sa i<br>de mai mult de o secund .<br>Va fi afi at " $\sqrt{\frac{4}{n}}$ " iar mesajul selectat va fi redat<br>în repetate râmduri. Pentru a relua redarea<br>normal , ap sa i PLAY/STOP din nou.<br>Pentru a opri redarea, ap sa

### **Redarea continu a tuturor mesajelor dintr-un dosar - Continuous Play**

Pute i selecta modul pentru redarea continu cu<br>ajutorul CONT din meniu. Când seta i CONT la<br>"ON", pute i reda continuu toate mesajele dintr un dosar.

#### **Căutare înainte/înapoi în timpul** red rii **(Cue/Review)**

Pentru a c uta înainte, ine i + ap sat în timpul redării și elibera i butonul la punctul de unde dori i s relua i redarea.

Pentru a căuta înapoi, ine i - apăsat în timpul<br>redării ăi elibera i butonul la punctul de unde dori i s relua i redarea.

Dac ine i + sau - ap sat, unitatea<br>începe s caute la o vitez mai mare. În primele 7<br>secunde ale irului/revizuirii, se poate auzi un sunet de<br>redare rapid . Când c uta i la o vitez mai mare, acest<br>sunet nu va mai fi auzit. în timpul irului/revizuirii, cronometrul va fi afi at, indiferent de setarea modului de afi are.

25

#### **Recomandare**

Când redarea rapidă este efectuat până la capătul<br>ultimului mesaj, "END" clipe te de 5 ori. (Nu se aude<br>sunetul de redare). Dacă îne i - apăsat în timp ce "END" clipe te. Mesajele sunt redate rapid, iar redarea normal va începe din punctul în c are elibera i butonul. Când "END" nu mai clipe te, iar indicatorul OPR se stinge, unitatea se va opri la începutul ultimului mesaj. Dacă ultimul mesaj este lungă i dori i ca redarea să se<br>facă începând cu o parte mai târzie a mesajului, îne i<br>+ apăsat pentru a reda mesajul până la sfârăit

dup care ap sa i - în timp ce "END" clipe te pentru a reveni la punctul dori. (Pentru alte mesaje decât ultimul, merge i la începutul mesajului urm tor i reda i înapoi la punctul dorit.)

#### Localizarea rapid a punctului de **unde dori i s** începe i redarea (Easy **Search).**

Când EASY-S este setat la "ON" în meniu, pute i avansa cu aprox. 10 secunde dacă apăsați +.<br>Această funcție este utilă în cazul localizării unui punct dorit din cadrul unei înregistrări de durată. ("EASY -S" este afi at pe ecran).

# **Redarea unui mesaj la o oră dorită cu ajutorul unei alarme**

Pute i sonoriza o alarm i începe redarea unui mesaj selectat la o or dorită. Dac selecta i "B-ONLY" din cadrul pasului 6, sun doar o alarm iar redarea nu va începe.

**1 Selectaţi dosarul (vedeţi "Selectarea dosarului" de la** pagina 17) i afi a i mesajul care dori i s fie redat împreun cu o alarm.

#### **2 Introduceţi modul de setare a alarmei.**

(1) Ap sa i MENU/DISPLAY mai mult de o secund pân ce pe ecran apare "MODE".

(2) Ap sa i - sau + pentru a selecta "ALARM<br>OFF".<br>(Dacălarma a fost setată la mesajul selectat, este afi at<br>"ALARM ON". Dacănu dori i săschimba i setarea, apăsați STOP i ie i i din meniul pentru mod).

#### **Notă**

27

"ALARM OFF" (sau "ON") nu va apărea iar alarma<br>nu poate fi setată dacă nu a i setat ceasul sau dac nu aţi înregistrat nici un mesaj în dosarul selectat.

(3) Ap sai PLAY/STOP. "OFF" începe s clipească. (4) Apăsaţi - ▐◄◄ sau ►►▐ + pentru a selecta "ON". "ON" începe să clipească. (5) Apăsaţi ►■ PLAY/STOP. "DATE" va clipi pe ecran.

#### $3$  Seta i data alarmei

#### **Pentru redarea la o dat dorit**

(mesajul va fi redat la aceea i or , aceea i dat în<br>fiecare an până ce este îters).

(1) Ap sa i PLAY/STOP în timp ce "DATE" clipe te.<br>Vor clipi digi ii pentru an.

(2) Ap sa i - sau + pentru a selecta<br>digi ii pentru an i ap sa i PLAY/STOP. Vor clipi digi ii pentru lun.

(3) Ap sai - sau + pentru a selecta<br>digi ii pentru lună i apăsa i PLAY/STOP.<br>Vor clipi digi ii pentru zi.<br>(4) ) Apăsai - sau + pentru a selecta digi ii pentru zi.

Pentru redare s pt mânal

+ pentru a selecta ziua săptămânie de la construcției de la sau s<br>săptămânii.

#### Pentru redarea zilnic la aceea i or .

Ap sa i - sau + pentru a selecta<br>"DAILY".

# **4 Ap sa i PLAY/STOP**<br>Vor clipi digi ii pentru or

### $5$  Seta i ora alarmei.

(1) Ap sa i - sau + pentru a selecta<br>digi ii pentru or i ap sa i PLAY/STOP. Vor<br>clipi digi ii pentru sau + pentru a selecta<br>digi ii pentru minute i ap sa i PLAY/STOP. Va fi fi at "B-PLAY".

#### $6$  Seta i sunetul alarmei

(1) Ap sa i - sau + pentru a selecta<br>sunetul alarmei fie din "B-PLAY" (redarea mesajului după alarmă), fie din "B-ONLY" (doar  $\frac{1}{2}$ alarm $\frac{1}{2}$ . (2) Ap sa i PLAY/STOP.<br>Va fi afi at "ALARM ON".

#### $7$  Ap sa i STOP pentru a ie i din meniul **modului.**

" "este afi at când num rul mesajului cu setarea pentru alarm este selectat. În acela i timp, alarma va suna timp de aproximativ 10 secunde iar<br>mesajul selectat va fi redat. (Dac a i selectat "B-<br>ONLY", va suna doar alarma).<br>În timpul red rii, "ALARM" va clipi pe ecran. La sfâr itul redării, unitatea se va opri automat la

începutul mesajului respectiv.

**Pentru re-ascultarea aceluia i mesaj**<br>Ap sa i PLAY/STOP. Va fi redat ace la i mesaj<br>de la început.

### **Pentru anularea set rii alarmei** înainte de începerea red rii

Ap sa i STOP în timp ce se aude sunetul alarmei. V pute i opri chiar i când func ia HOLD este activat.

#### **Note**

- Nu pute i seta alarma dac nu a i setat ceasul sau dac în dosarul selectat nu exist nici un mesaj (unitatea nu va intra în modul set rii alarmei când ap sa i MENU/DISPLAY în pasul 2).
- $\bullet$  Dac încerca i s seta i alarma pentru redarea unui mesaj la o or i setat i anterior pentru alt<br>mesaj, va fi afii at « PRE SET » pentru a împiedica noi set ri.
- $\bullet$  Dac sose te ora alarmei în timp ce alt mesaj este redat cu o alarmă, redarea se opre te iar noul mesaj va fi redat.
- $\bullet$  Dac sose te ora alarmei în timpul unei înregistrări, alarma va suna timp de 10<br>secunde după terminarea înregistrării și<br>începerea redării. Când sose lte ora alarmei, va clipi " ".
- **•** Dac în timpul înregistr rii sose te<br>ora a mai mult de o alarm, va fi redat doar primul mesaj.
- Când vine ora alarmei în timp ce unitatea este în modul meniului, va suna alarma iar modul meniului va fi anulat.
- Dac terge i mesajul pe care l-a i<br>setat în scopul red rii cu alarma, va fi anulat setarea alarmei.
- Dac împ rii un mesaj cu alarma de redare, redarea se va opri în punctul în care a i împărțit un mesaj.
- Pute i ajusta volumul de redare cu ajutorul comenzii VOL.
- Dac ora alarmei sose te în timpul ştergerii. Alarma va suna timp de 10 secunde dup tergere iar redarea începe.
- **•** Setarea alarmei nu va fi anulat la<br>terminare red rii alarmei. Pentru anularea set rii alarmei, vede i mai jos.

#### **Modificarea sau anularea** set rii alarmei

**1 Selectaţi mesajul cu care setaţi** redarea alarmei, i ap sa i<br>MENU/DISPLAY mai mult de 1 **secundă pentru a intra în modul meniului.**

**2 Apăsaţi - ▐◄◄ sau ►►▐ + pentru a selecta "ALARM ON".**

**3 Apăsaţi ►■ PLAY/STOP pentru ca "ON"** s clipeasc.

**4 Pentru a anula setarea alarmei: Apăsaţi - BAU → pentru ca "OFF" s**<br>Clipească i apăsați PLAY/STOP.

Pentru a modifica setarea alarmei: Ap sai PLAY/STOP. Când este afi at data alarmei, urma i pa ii 3 i 6 din "redarea unui mesaj la o oră dorită cu o alarmă" pentru a<br>modifica setarea alarmei.

 $5$  Ap sa i STOP pentru a ie i din modul **meniului.**

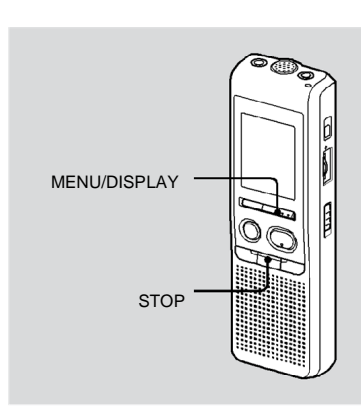

#### **Ştergerea mesajelor Ştergerea mesajelor unul câte unul**

Când un mesaj este ters, mesajele<br>r mase or avansa iar vor fi renumerotate astfel încât nu va mai fi nici un spa iu între mesaje.

 $1$  Ap sa i ERASE în timpul red rii mesajului pe care dori i s -l terge i sau<br>ap sa i ERASE mai mult de o secund<br>în timpul modului de oprire.

Ve i auzi un iuit iar num rul mesajului i<br>"ERASE" vor clipi în timp ce tot mesajul<br>este redat de 10 ori.

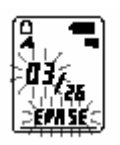

Pute i terge mesajele înregistrate unul câte<br>unul sau toate mesajele odat dintr-un dosar.<br>Re ine i c odat ce o înregistrare a fost<br>tears , nu o mai pute i recupera.

# $\mathbf 2$  Ap  $\,$  sa i ERASE în timp ce mesajul $\,$ este redat.

Mesajul este ≀ters iar mesajele rămase<br>vor fi renumerotate. (De exemplu, dac terge i Mesajul 3, Mesajul 4 va fi renumerotat ca fiind Mesajul 3. la finalizarea opera iunii de tergere,<br>unitatea se va opri la începutul mesajului<br>urm tor).

#### Anularea tergerii

Ap sa i STOP înainte de pasul 2.

#### **tergerea altor mesaje**

Repeta i pa ii 1 i 2.

### tergerea par ial a unui mesaj

Mai întâi, împări i mesajul, apoi urma i<br>pa ii pentru tergerea mesajului.

#### **tergerea tuturor mesajelor dintr-un dosar**

**1 Selectaţi dosarul pe care doriţi** s -I terge i folosind<br>MENU/DISPLAY. (Consulta i **"Selectarea dosarului", pagina 17).**

 $\mathbf 2$  În timp ce apăsa i $\mathbf S$ TOP,<br>apăsa i ERASE mai mult de 1<br>secundă.

Timp de 10 secunde va clipi « ALL ERASE »

 $\bf{3}$  În timp ce ecranul clipe te,<br>ap sa i ERASE.

**Pentru anularea tergerii**<br>Ap sa i STOP înainte de pasul 3.

### **Editarea mesajelor**

# **Divizarea unui mesaj**

Pute i diviza un mesaj în timpul înregistr rii sau al red rii, astfel încât<br>mesajul este împăr it în dou iar noul num r de mesaj este a d ugat la mesajul divizat. Prin divizarea unui mesaj pute i g si u or punctul de la care dori i si porni i redarea atunci când efectua i o înregistrare îndelungat , cum ar fi cea în cadrul unei edin e.<br>Pute i împ r i mesajele pân ce num rul total de mes aje dintr-un<br>dosar ajunge la 99.

# In timpul înregistr rii sau red rii unui mesaj, ap sa i DIVIDE în **punctul unde dori i să efectua i împăriea.**<br>**Când ap sa i DIVIDE în timpul înregistrării :** Noul număr al

mesajului este adăugat în punctul în care a i apăsa t pe buton, iar<br>noul număr al mesajului și DIVIDE clipesc de trei ori. Mesajul va fi<br>împăr it în două ștotu și, mesajele vor fi înregistrate fără pauză.

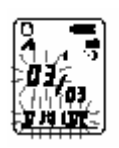

**Recomandare**<br>Pute i împăr i mesajul în timpul pauzei de înregistrare.

Când ap sa i DIVIDE în timpul red rii : Mesajul este împ rit în dou în punctul unde a i ap sat pe buton, iar noul num r al<br>mesajului i DIVIDE vor clipi de trei ori. Numerele mesajelor ale urm toarelor mesaje vor cre te cu unu.

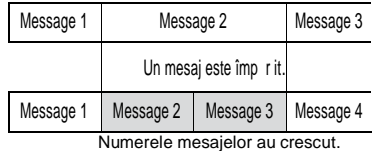

#### **Redarea mesajelor împ r ite**

Ap sai - sau + pentru a afi a num rul mesajului din moment ce mesajele divizate au fiecare numere.

#### Pentru redarea continu a mesajelor **divizate**

Selecta i "ON" pentru CONT din meniu conform descrierii din "Redarea continuă a tuturor mesajelor dintr -un dosar".

Observa ii

- $\bullet$  Dac într-un dosar au fost înregistrate 99 de mesaje, nu mai pute i diviza nici un mesaj. In acest caz, reduce i num rul mesajelor la 98 sau mai pu in prin<br>tergerea mesajelor inutile sau prin mutarea unor mesaje într-un alt dosar înainte de a diviza un mesaj.
- Dac diviza i un mesaj cu o setare de alarm . Setarea alarmei va r mâne doar cu mesajul anterior divizat.
- Nu pute i diviza un mesaj în prima sau ultima secund.
- Dac un mesaj este împăr it frecvent, unitatea poate deveni incapabil de a mai diviza un mesaj.
- Odat ce un mesaj a fost divizat, nu pute i combina<br>mesajele divizate cu IC recorder-ul. Pentru a combina<br>mesaje divizate, folosi i programul aplica iei furnizate.

# **Mutarea mesajelor în alt dosar – Func ja Move**

Pute i muta mesajele înregistrate în alt dosar.

**1** În timp ce unitatea este oprit ,selecta i mesajul<br>pe care dori i s -l muta i.

 $2$  Ap sa i MENU/DISPLAY mai mult de o secund pân ce pe ecran apare "MODE".

**3** Ap sai - sau + pentru a selecta<br>« MOVE » iap sai PLAY/STOP. **« MOVE » şi apăsaţi ►■ PLAY/STOP.**

Indicatorul destina iei dosarului c lipe te.

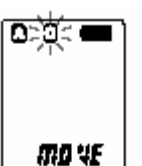

**4 Apăsaţi - ▐◄◄ sau ►►▐ + pentru a selecta dosarul în care doriţi să mutaţi mesajul.**

**5** Ap sa i PLAY/STOP.<br>Mesajul este mutat în dosarul de<br>destina ie.

 $\bf{6}$  Ap sa i STOP pentru a ie i din<br>modul meniului.

# **Pentru a anula mutarea**

**mesajelor**<br>Ap sa i STOP înainte de pasul 5.

**Observa ie**<br>Func ia de mutare nu dubleaz un mesaj<br>în alt dosar. Când muta i un mesaj în alt<br>dosar, cel din dosarul anterior va fi ters.

## **Utilizarea func iei Menu** Selectarea modului de afi are

Pute i alege modul de afi are pentru modurile de oprire,<br>înregistrare i redare. De fiecare dat când ap sa i<br>MENU/DISPLAY, modul de afi are se va schimba dup cum urmeaz :

#### La afi area orei curente

Dacă unitatea nu este folosită mai mult de 3 secunde în<br>modul de oprire, ecranul va afi a ora curentă, indiferent de<br>setarea modului de afi are.

#### **>Cronometru:**

Professive dinteration dintr-un mesaj.

#### **Timp r mas (REMAIN):**

în modul de redare: indicarea timpului r mas al unui mesaj . în modul de oprire i de înregistrare : indicarea timpului de înregistrare r mas.

# **Data înregistrat (REC DATE)\*:**<br>Data de înregistrare a mesajului curent.

# **Ora de înregistrare (REC DATE)\*\*:** Ora de înregistrare a mesajului curent.

\*Dac ceasul nu a fost setat, va fi afi at "--Y--M--D".<br>\*\* Dac ceasul nu a fost setat, va fi afi at "--:--".

# **Oprirea iuitului**

BEEP ON: Se va auzi un iuit pentru a indica<br>. faptul c opera ia nu a fost acceptat **BEEP OFF:** Nu se va auzi nici un juit, exceptând alarma *i* regulatorul.

1 Ap sa i MENU/DISPLAY mai mult de 1 **secundă până ce pe ecran apare " MODE".**

**2 Apăsaţi - ▐◄◄ sau ►►▐ + pentru a afişa « BEEP ON (sau OFF) » şi apăsaţi ►■ PLAY/STOP.**

Va clipi « OFF (sau ON) ».

**3 Apăsaţi - ▐◄◄ sau ►►▐ + pentru a selecta "ON" sau "OFF" şi apăsaţi ►■ PLAY/STOP.**

Setarea este complet.

 $4$  Ap sa i STOP pentru a ie i din modul **meniului.**

# **Modificarea modului de înregistrare**

- HQ : Pute i înregistra cu sunet de înalt
- calitate (sunet monofonic).<br>SP : Pute i înregistra cu un sunet mai
- bun (monofonic).<br>LP: Pute i înregistra o perioad mai<br>lung . (sunet monofonic).

**1 Apăsaţi MENU/DISPLAY mai mult** de 1 secund pân ce pe ecran apare<br>"Mode".

**2** Asigura i-v c este afi at **« MODE » iap sa i PLAY/STOP.**<br>« HQ (sau SP, LP) » vor clipi. **3** Ap sa i - sau + pentru<br> **a selecta "HQ", "SP" sau "LP" i<br>
ap sa i PLAY/STOP.<br>
Setarea este acum complet.** 

 $4$  Ap sai STOP pentru a ie i din **modul meniului.**

Setarea devine func ional iar ecranul normal este afi at. Dacă unitatea nu este folosită mai mult de 3 secunde, ecranul va afi a ora curent i modul de înregistrare selectat<br>va fi i el afi at.

# **Redarea continu a tuturor mesajelor dintr-un dosar**

CONT ON: Pute i reda continuu toate mesajele dintr-un dosar.<br>CONT OFF: Redarea se opre\_te la sfâr\_itul fiec rui mesaj.

#### **1 Apăsaţi MENU/DISPLAY mai mult de 1** secund pân ce pe ecran apare "MODE".

**2 Apăsaţi - ▐◄◄ sau ►►▐ + pentru a afişa « CONT » şi apăsaţi ►■ PLAY/STOP.**

Va clipi « OFF (sau ON) ».

# **Ap sa i - sau + pentru a selecta<br>"ON" sau "OFF" i ap sa i PLAY/STOP.**

Setarea este acum complet.

 $4$  Ap sa i STOP pentru a ie i din modul **meniului.**

# **Oprirea indicatorului OPR (LED)**

In timpul înregistrării sau al redării, indicatorul OPR (operare) va lumina sau va clipi. Pute i seta indicatorul OPR s se închid chiar în timpul oper rii.

**1 Apăsaţi MENU/DISPLAY mai mult de 1** secund pân ce pe ecran apare "MODE".

**2 Apăsaţi - ▐◄◄ sau ►►▐ + pentru a afişa « LED » şi apăsaţi ►■ PLAY/STOP.**

Va clipi « OFF (sau ON) ».

**3** Ap sa i - sau + pentru a<br>selecta "OFF" i ap sa i PLAY/STOP.  $\frac{1}{2}$ **selecta "OFF"** i ap sa i

Setarea este acum complet.

 $4$  Ap sa i STOP pentru a ie i din modul **meniului.**

**OBSERVA IE** 

Când IC recorder-ul este conectat la conectorul USB al calculatorului, indicatorul OPR clipe te întotdeauna, indiferent de setarea meniului.

#### **Utilizarea IC Recorder cu calculatorul**

# **Folosirea Programului furnizat de editare digital a vocii**

### Ce pute i face folosind Programul de editare digital a vocii

Programul de editare digital a vocii va permite sa transf era i<br>mesajele pe monitor, sa le salva i pe hard disk -ul calculatorului,<br>precum si sa le reda i si sa le edita i.

- Transferul mesajelor înregistrate pe IC Recorder în calculator
- Salvarea mesajelor pe hard disk -ul calculatorului.
- Vizualizarea, redarea, sau editarea mesajelor pe calculator.
- Transferul mesajelor înapoi pe IC Recorder. Pute i ad uga un fi ier MP3 ca atare.
- **•** Trimiterea unui mesaj vocal prin folosirea programului pentru<br>po ta electronic MAPI.
- Folosirea tastelor pentru transcriere pentru a reda un mesaj i pentru a-l transcrie folosind procesorul de text sau fereastra unui editor.
- Transcrierea mesajului IC recorder folosind programul de recunoa tere a vorbirii Dragon Naturally Speaking ® (doar în cazul în care ave i instalat pe calculator versiunea 5.0 (sau mi recent ) a Dragon Naturally Speaking
- Utilizarea instrumentului de înregistrare C D pentru DVE, pute i reda melodii de pe un CD introdus în drive -ul pentru CD al calculatorului i pute i salva melodii de pe CD pe hard disk -ul<br>calculatorului în format de fi ier suportat de Digital Voice<br>Editor. fi ierele salvate pot fi ad ugate unui IC recorder<br>folosind Digital Voice Editor.

Utilizarea Instrumentului de Înregistrare pentru CD în ca zul DVE-ului<br>este limitat la scopuri personale.

#### Cerin e ale sistemului

Programul sistemului i al calculatorului dumneavoastr trebuie s îndeplineasc urm toarele cerin e minime:

- IBM PC/AT sau compatibil
- CPU: procesor 266 MHz Pentium ® II sau mai mare
- RAM: 128 MAB sau mai mult
- Spa iu pe hard disk: 70 MB sau mai mult, în func ie de m rimea i num rul fi ierelor de sunet pe care le stoca i.
- CD-ROM drive
- Port: port USB (Suport USB (anterior numit USB 1.1)).
- Placa de sunet: Windows® XP Media Center Edition 2005, Windows® XP Media Center Edition 2004, Windows® XP Media Center Edition, Windows® XP Professional, Windows® XP Home Edition, Windows® 2000 Professional compatibile.
- e Ecran: Culori intense (16 bi i) sau mai mult imense (16 bi) sau mai mult imense (16 bi) sau mai mult.
- OS: instalarea Microsoft® Windows® XP Media Center Edition Service Pack 2 sau mai mare 2005/Windows® XP Media Center Edition Service Pack 2 sau mai mare 2004/Windows ® XP Media Center Edition Service Pack 2 sau

mai mare/Windows® XP Professional Service Pack 2 sau mai mare/Windows® XP Home Edition Service Pack 2 sau mai mare/Windows® 2000 Professional Service Pack 4 sau mai mare (Nu pute i folosi acest program cu Windows® 95/Windows® 98/Windows® 98 Second Edition/Windows® Millenium Edition/Windows® NT.)

#### **Oserva** ii

- Nu pute i folosi programul cu un aparat Macintosh
- Un calculator improvizat, un calculator al c rui sistem de operare este instalat sau actualizat de utilizator, sau un calculator cu un mediu de operare multi-boot nu sunt sus inute.

#### **Observa ie privind transcrierea unui mesaj**

Când folosi i programul de recunoa tere a vorbirii Dragon Naturally Speaking® pentru a transcrie un mesaj, calculatorul mai trebuie să ndeplineasc<br>cerin ele de sistem pe care le solicită Dragon Naturally Speaking®.

#### **Observa ie privind trimiterea unui mesaj vocal**

Dac folosi i Microsoft® Outlook Express 5.0/5.5/6.0<br>pentru a trimite un mesaj vocal, calculatorul mai trebuie<br>s îndeplineasc cerin ele sistemului necesare în cazul Outlook Express.

#### **Instalarea programului**

Instalarea programului Digital Voice Editor pe hard disk-ul calculatorului.

**Observa** ii

● La instalarea Digital Voice Editor, pute i crea<br>toate tipurile de fi iere compatibile mai pu in<br>fi iere DVF (TRC). (Pute i reda fi ierele DVF  $(TRC)$ ). Când instala i ambele tipuri ale Digital Voice Editor, asigura i-v c a i selectat  **instalarea scrisă peste pentru**

 **manevrarea tuturor formatelor** *compatibile de fi* iere. Nu conecta i IC recorder-ul la calculator înainte de instalarea programului. IC recorder-ul ar putea s nu fie recunoscut sau programul ar putea s nu fie instalat cu

- succes. Asigura i-v c a i închis toate programele în func iune înainte de a instala programul Digital Voice Editor .
- La instalarea sau dezinstalarea programului în Windows® 2000 Professional, asigura i-v c v-a i conectat la Windows cu numele de utilizator "Administrator".
- La instalarea sau dezinstalarea programului în Windows ® XP Media Center Edition 2005/Windows ® XP Media Center Edition 2004/Windows ® XP Media Center Edition/Windows ® XP Professional/Windows ® XP Home Edition, loga i-v cu numele de utilizator "Computer administrator" în contul<br>utilizatorului. (Pentru a afla dac numele utilizatorului are un cont de utilizator « Computer administrator », deschide i "User<br>Accounts" din "Control Panel" i vede i sec iunea de sub numele de utilizator).
- Dac programul « Memory Stick Voice Editor<br>1.0/1.1/1.2/2.0 » a fost deja instalat, instalarea programului furnizat va înlătura automat programul " Memory Stick Voice Editor ". (Mesajele nu sunt înl turate).
- Dup instalare, modulul Microsoft DirectX este<br>de asemenea instalat, în func ie de sistemul de operare al calculatorului. Acest modul nu este şters după dezinstalarea programului.
- $\bullet$  Dup instalarea programului Digital Voice Editor, nu instala i programul « Memory Stick<br>Voice Editor 1.0/1.1/1.2/2.0 », altfel Digital Voice Editor nu va funciona adecvat.
- Cu programul furnizat, pute i salva sau edita<br>mesajele din " Memory Stick ".

**1** Asigura i-vă că IC recorder-ul nu este<br>conectată i apoi porni i calculatorul a ini ia i<br>Windows.

# $\mathsf{2}$  Introduce i CD-ROM-ul furnizat în drive-ul<br>CD-ROM.

Instalatorul porne te automat i apare fereastra de<br>întâmpinare. Dac instalatorul nu porne te, face i<br>clic dublu [DVE Setup.exe] în dosarul (în englez ).

Dac a i instalat deja o versiune anterioar a<br>Digital Voice Editor sau orice versiune a<br>"Memory Stick Voice Editor"

Poate fi afi at c su a de dialog pentru dezinstalarea versiunii anterioare. (Mesajele nu sunt înl turate). Urma i instructurate de pe ecran pentru a dezinstala programul, apoi porne te<br>instalarea versiunii curente.

#### $3$  Urma i instruc iunile afi ate

Când apare căsu a de dialog [Restart], face i clic<br>pe [OK] pentru a reporni calculatorul. Acum<br>instalarea este completă.

**Când este afi at \_c\_su a de dialog pentru**<br>**selectarea limbii pentru acordarea ajutorului**<br>Face i clic pe limba în care dori i s \_vi se acorde ajutorul.

Când este afi at c su a de dialog pentru<br>introducerea numelui proprietarului Introduce i numele proprietarului pentru privilegii i<br>restric ii în utilizarea Digital Voice Editor.

#### **Observa** ii

- Nu pute i schimba numele proprietarului odat ce<br>acesta a fost introdus. Pentru utiliz ri viitoare, nota i -l i p stra i-l.
- Un fişier înregistrat de pe un CD nu poate fi manevrat decât în cadrul calculatorului unde acesta este înregistrat. Manevrarea unui fi jer este restric ionat în cadrul altor calculatoare cu acelaşi nume de proprietar în timpul instalării Digital Voice Editor. Dacă se încearc modificarea ilegală a unor date, sau dacă un fi ier este folosit în alte scopuri decât cele personale,<br>fi ierul poate deveni neutilizabil sau programul Digital<br>Voice Editor poate deveni nefunc ional.

**Dezinstalarea programului**<br>Dacădori i să dezinstala i programul, urma i pa ji de mai jos.

#### $1$  Face i clic pe [Start] i selecta i [Programs], [Sony **Digital Voice Editor 3] apoi [Uninstall].**

Dezinstalarea este ini iat.

#### $2$  Urma i instruc iunile afi ate.

#### **Observa** ie

Dac dori is înl tura i programul sau alt drive sau director după ce acesta a fost instalat, trebuie să dezinstala i<br>programul după care să-l reinstala i. Programul nu<br>func ionează corect dacă doar înlătura i fiăierele.

#### **Recomand** ri

- Mai pute i porni dez-instalatorul f când clic pe [Start]<br>apoi selectând [Settings], [Control Panel] i<br>[Add/Remove Programs].
- $\bullet$  Dezinstalarea nu înl tur fi ierele cu mesaje.

#### **Conectarea IC recorder-ului la calculator**

Pute i transfera date din IC recorder c tre calculator prin conectarea IC recorder la calculator .<br>Folosi i cablul de date USB furnizat cu IC recorder pentru a lega conectorii USB ai IC recorder la calculator.

IC recorder este recunoscut de calculator de îndată ce cablul este conectat. Pute i conecta sau deconecta cablul când IC recorder-ul i calculatorul sunt pornite sau oprite.

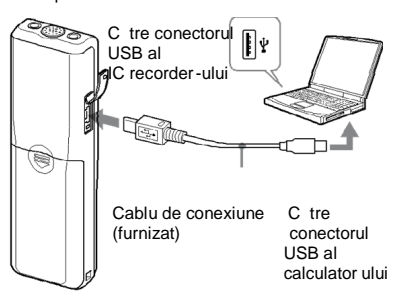

#### **Observa** ii

- Asigura i-v c a i instalat programul Digital Voice<br>Editor înainte de a conecta IC recorder -ul la calculator. Altfel, când conecta i IC recorder-ul la calculator, poate ap rea un mesaj cum ar fi [Found New Hardwar e Wizard]. În acest caz, face i clic pe [Cancel].
- Nu conecta i mai mult de dou dispozitive USB la calculator. Altfel, func ionarea normal nu poate fi garantat
- Utilizarea IC recorder-ului cu un plot USB sau un cablu de extensie USB nu este garantat.
- Poate ap rea o disfunc ie, în func ie de dispozitivele USB conectate în orice moment.
- Înainte de a conecta IC recorder-ul la calculator, asigura i-v c bateriile sunt introduse în IC recorder.
- Când conecta i IC recorder-ul la calculator, asigura i-v că IC recorder-ul este în modul de oprire.
- Este recomandat s seconecta i cablul de la calculator atunci când nu folosi i Digital Voice Editor.

### **Trimiterea la fişierele pentru acordarea ajutorului**

Pentru detalii referitoare la fiecare opera ie,<br>consulta i fi ierele de ajutor.

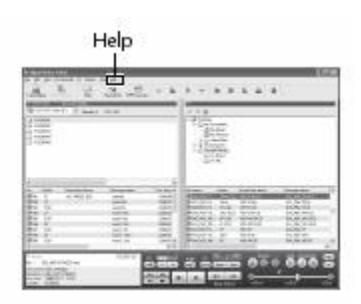

# **Depanare**

Înainte de a duce unitatea la reparat, verifica i următoare le sec iuni. Dacă vreo problemă persistă după efectuarea acestor<br>verificări, consulta i cel mai apropiat distribuitor Sony.

### **IC recorder**

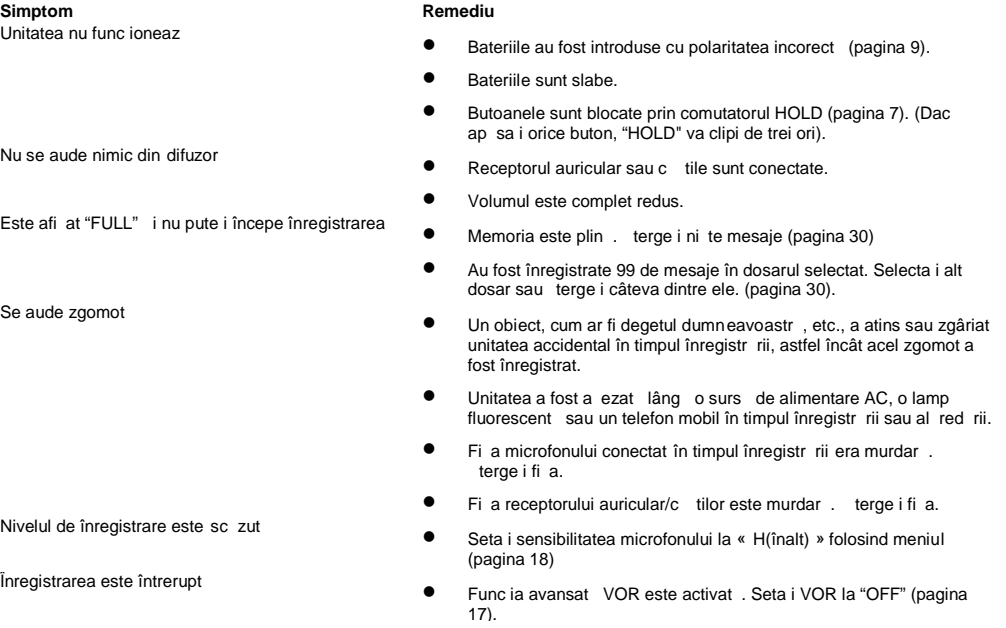

**Simptom Remediu** Nivelul de înregistrare este instabil

Este afi at "--Y--M--D" sau " --:--"

Pe ecranul REC DATE este afi at "--Y--M--D" sau " --:--"

Nu pute i înregistra mesaje pe durata<br>maxim de înregistrare.

- Nivelul de înregistrare este instabil de această unitate este concepută să regleze autom at nivelul<br>de înregistrare atunci când înregistra i edin e, etc., i nu<br>este potrivit pentru înregistrare muzic
	- Nu a i setat ceasul (pagina 11).
	- Data i ora înregistr rii nu vor fi afi ate dac a i înregistrat<br>mesajul când ceasul nu a fost setat.
- Nu pute i diviza un mesaj **Nu pute** i diviza un mesaj într-un dosar cu 99 de mesaje (pagina 23).
	- Dac împărți mesaje frecvent, unitatea poate devenii<br>incapabilăs mai împartă un mesaj.
	- Nu pute i împ r i un mesaj în prima sau ultima secundă a mesajului.
- Nu pute i înregistra mesaje pe durata (applie de înregistra i mesaje în combina ia HQ, SP i LP,<br>maximă de înregistrare.<br>înregistrare în modul HQ la perioada maximă de înregistrare în modul HQ la perioada maximă de înregistrare în modul LP (pagina 15).
	- Nu mai poate fi efectuată nici o înregistrare atunci când în fiecare dosar au fost înregistrate 99 de mesaje.
	- **Din cauza limit rii sistemului de înregistrare IC, ac east** unitate înregistreaz în unitatea minimă de înregistrare. Dacă durata fiecărui mesaj nu poate fi divizată de unitatea minimă de înregistrare, timpul de înregistrare rămas poate descre te cu mai mult decât durata total a mesajelor.

**Simptom Remediu** Timpul rămas afişat pe ecran este mai scurt decât cel afişat în programul furnizat Digital Voice Editor.

- Unitatea necesit o anumit memorie pentru operarea<br>sistemului. aceast memorie este extras din timpul<br>r mas, ceea ce explic diferen a.
- Unitatea nu funcţionează corect Scoateţi bateriile şi introduceţi-le din nou (pagina 9). Fiţi atenţi la faptul că mesajele înregistrate pot fi şterse în timpul service -ului sau al reparării.

#### **Digital Voice Editor**

Consulta i i fi ierele din Help ale programul ui Digital Voice Editor.

# **Simptom Remediu**<br>**Programul Digital Voice Editor nu poate fi instalat**

- Spa iul de memorie sau de disc de pe calculator sunt prea mici. Verifica i hard disk-ul sau spa jul de memorie.
- Încerca i s instala i programul în sistemul d e operare pe care<br>programul Digital Voice Editor nu îl suport ∴
- În Windows® XP Media Center Edition 2005/Windows ® XP Media Center Edition 2004/Windows ® XP Media Center Edition/Windows® XP Professional/Windows® XP Home Edition, v loga i ca nume de utiliza tor cu contul de utilizator<br>"Computer administrator".
- În Windows® XP 2000 Professional, asigura i-v c v loga i ca nume de utilizator "Administrator".
- IC recorder-ul sau "Memory Stick" nu pot fi conectate adecvat. Verifica i dac instalarea programului a fost una reu it . De asemenea, verifica i urm toarele:
	- La utilizarea unui plot USB extern, conecta i IC recorder -ul direct la calculator.
	- Deconecta i i conecta i cablul cu IC recorder -ul.
	- Conecta i IC recorder-ul la un alt conector USB.
	- $\bullet$  Calculatorul dumneavoastra poate fi în modul de a teptare/hibernare a sistemului. Nu l sa i calculatorul s intre în acest mod în timp ce este conectat la IC recorder.
- IC recorder-ul nu func ioneaz<br>■ Pute i formata memoria IC recorder-ului. Folosi i func ia de formatare a IC recorder-ului pentru a formata memoria.

**Simptom**<br>Mesajele nu pot fi redate

- $\bullet$  Placa de sunet nu este instalat.
- $\bullet$  Nu exist difuzor încorporat sau conectat la calculator.
- Volumul pentru sunet este redus la maxim.
- M ri i volumul la calculator (vede i manualul cu instruc iuni al calculatorului).
- Volumul fi ierelor WAV poate fi modificat i salvat folosind op iunea "Incre ase Volume" a Microsoft Sound Recorder.
- <sup>o</sup> Nu pute i reda un mesaj al c rui format de fi ier nu este suportat de programul Digital Voice Editor. În func ie de formatul fi ierului, nu pute i folosi unele op iuni de editare ale programului.
- Cronometrul sau glisorul se mi certe de decest lucru se întâmple când reda i mesaje divizate, combinate, rescrise sau ad ugate unei încorect. Existe zgomote.<br>Înregistre ri. Mai întâi salva ii un mesaj pe hard disk, apoi a
	- <sup>●</sup> Când num rul total de mesaje cre te, func ionarea devine mai lent, indiferent de durata timpului de înregistrare.
	- Dureaz mai mult s copia i sau s terge i mesaje mai lungi.
	- $\bullet$  Timpul necesar conversiei fi ierelor se prelunge te cu atât mai mult cu cât fi ierul este mai mare.

Fi ierele cu mesaje salvate nu pot fi<br>redate sau editate

Cronometrul sau glisorul se mi c<br>incorect. Exist zgomote.

Func ionarea este lent când sunt<br>multe mesaje.

În timpul salvării, adăugării sau<br>tergerii mesajelor, ecranul de afi are nu func ioneaz

Conversia unui format de fi ier<br>dureaz prea mult.

**Simptom Remediu** Programul este "suspendat" la pornirea

- programului Digital Voice Editor Nu deconectaţi conectorul pentru IC recorder în timp ce calculatorul comunică cu IC recorder-ul. altfel, funcţiile calculatorului devin instabile sau datele din interiorul IC recorder ului pot suferi daune.
	- Poate exista un conflict între program sau un alt driver sau<br>aplica ie.
	- Nu instala i programul "Memory Stick Voice Editor" sau Digital<br>Voice Editor versiunea 2x dup instalarea programului Digital<br>Voice Editor. Programul Digital Voice Editor poate s nu<br>func ioneze adecvat.

#### **Informa ii suplimentare**

# **Precau ii**

### **Despre alimentare**

● Opera i unitatea doar la 3 V DC. Folosi i dou baterii alcaline LR03 (m rimea AAA).

### Despre siguran

● Nu opera i unitatea în timp ce ofa i, merge i cu bicicleta sau<br>opera i orice alt vehicul motorizat.

#### **Despre manevrare**

- $\bullet$  Nu I sa i unitatea într-un loc aflat în apropierea surselor de căldură, sau într-un loc aflat în lumina directă a soarelui, cu praf foarte mult sau cu ocuri mecanice.
- Dac un obiect solid sau lichid cade pe unitate, înl tura i bateriile i duce i unitatea s fie verificat de personal calificat înainte de a o opera din nou.

#### **Despre zgomote**

● Când unitatea se afl lâng o surs de alimentare cu tensiune,<br>o lamp fluorescent sau un telefon mobil, se pot auzi zgomote în timpul red rii sau al înregistrării.

 $\bullet$  Dac un obiect, cum ar fi degetul dumneavoastra, etc., se freac sau zgârie unitatea în timpul înregistr rii, atunci acest zgomot poate fi înregistrat.

#### **Despre între inere**

● Pentru curarea exteriorului, folosi i o cârpă moale u or înmuiată în apă. Nu folosi i alcool, benzină sau diluan i.

Dac ave i întreb ri sau v confrunta i cu probleme legate de unitatea dumneavoastra, consulta i cel mai aprop iat distribuitor Sony.

#### **Recomand ri de siguran**

Pentru a evita riscul eventualelor pierderi de date cauzate de operare accidental sau de disfunc ii ale IC recorder -ului, v recomand m s salva i copii de siguran ale mesajelor înregistrate pe un casetofon, etc.

# Specifica ii

### **Sec iunea IC recorder**

**Media de înregistrare**<br>Memorie reinscrip ionabilă 256 MB încorporată,<br>înregistrare monofonică. ninculativa incrientativa capacitatea utilizabilă reală poate fi mai mică.

#### **Durata de înregistrare**

HQ: 29 ore i 45 de minute<br>SP: 79 ore i 20 de minute  $LP: 130$  de ore  $i$  25 de minute

# **Frecven** a

HQ: 260 Hz – 6.800 Hz SP/LP: 220 Hz – 3.400 Hz

#### Generalit i Speaker

Aprox. 2,8 cm (1 1/8 inch) diametru

#### **Debitul curentului electric** 250 mW

### **Intrare/le ire**

- $\bullet$  Muf c ti pentru receptor auricul ar/c ti de 8-300 ohmi
- $\bullet$  Muf pentru microfon (mini-jack, monofonic) Fişă curent electric Nivel minim de alimentare 0,6 mV
- Microfon de 3 kiloohmi sau de o impedan mai mică

#### ● Conector USB

**Cerin e privind curentul electric**<br>Două baterii alcaline LR03 (mărime AAA) : 3<br>V DC

Dimensiuni (w/h/d) (f r componentele i **comenzile proeminente**

34,6 x 109,5 x 18,0 mm (1 3/8 x 4 3/8 x 23/32 inch)

Mas (cu baterii) 68 g (2,4 oz)

#### **Accesorii furnizate**

Instruc iuni de folosire (1)<br>Baterii alcaline LR03 (m rime AAA) (2)<br>C ti (1) (exclusiv SUA, Canada i Europa) Buzunar (1) (exclusiv SUA, Canada i Europa) Cablu de conectare USB (1) Program al aplica iei (CD-ROM)  $(1)$ 

#### **Accesorii op ionale**

Microfon condensator electret ECM -DM5P, ECM-CZ10, ECM-TL 1, (pentru înregistrare la telefon) Cablu de conectare audio RK-G64HG / RK-G69HG (exclusiv Europa) Difuzor activ SRS-T88, SRS-T80

Distribuitorul dvs. E posibil să nu de ină unele dintre accesoriile de mai sus. Pentru mai multe informa ii, întreba i distrib uitorul.

Design-ul i specifica iile se pot modifica f notificare.

#### **Mărci înregistrate**

- Microsoft, Windows, Outlook, DirectX sunt m rci înregistrate sau m rci ale Microsoft Corporation în SUA *i/sau alte* ri.
- Apple i Macintosh sunt m rci ale Apple Computers, Inc., înregistrate în SUA i alte ri.
- Pentium este marc înregistrat a Intel Corporation.
- Intel Core este marc sau marc înregistrat a Intel Corporation.
- Dragon Speech. Dragon Naturally Speaking sunt m rci de inute de Nuance Communications, Inc., i sunt<br>înregistrate în SUA *i/*sau alte ri.
- Tehnologia de codificare audio MPEG Layer -3 i patentele licen iate din cadrul Fraunhofer IIS i Thompson.
- "Memory Stick" i
- "Memory Stick Duo" i **MEMORY STICK DUO** sunt m rci ale Sony Corporation.
- "Memory Stick Pro Duo" şi **MEMORY STICK PRO DUO** sunt m rci ale Sony Corporation.
- "Magic Gate Memory Stick" este marc a Sony Corporation.
- "LPEC" i LPEC sunt m rci înregistrate ale Sony Corporation.
- Patentele SUA i str ine licen iate din cadrul Dolby Laboratories.

Music Identification Technology i datele asociate vor fi<br>furnizate de Gracenote®. Gracenote Music ID este standardul industrial pentru identificarea muzicii digitale, atât pentru CD-uri, cat i pentru fi ierele individuale de muzică. Pentru detalii, vede i site -ul : www.gracenote.com

Gracenote® este marc înregistrat a Gracenote, Inc.. logo-ul şi tiparul logo al Gracenote, precum şi logo -ul "Powered by Gracenote" sunt m rci ale Gracenote. Pentru utilizarea serviciilor Gracenote, vede i urm toarea pagin web: www[.gracenote.com/corporate](www.gracenote.com/corporate)

Toate celelalte m rci i m rci înregistrate sunt m rci sau marci înregistrate ale de in torilor lor. Mai mult, "™" j "®" nu sunt men ionate de fiecare dat în acest manual.

"Digital Voice Editor" folose te module de software dup cum urmeaz :<br>Microsoft® DirectX® ©2001 Microsoft Corporation. Toate drepturile rezervate.